# **1. Войдите в свой личный кабинет на сайте НМО Минздрава России.**

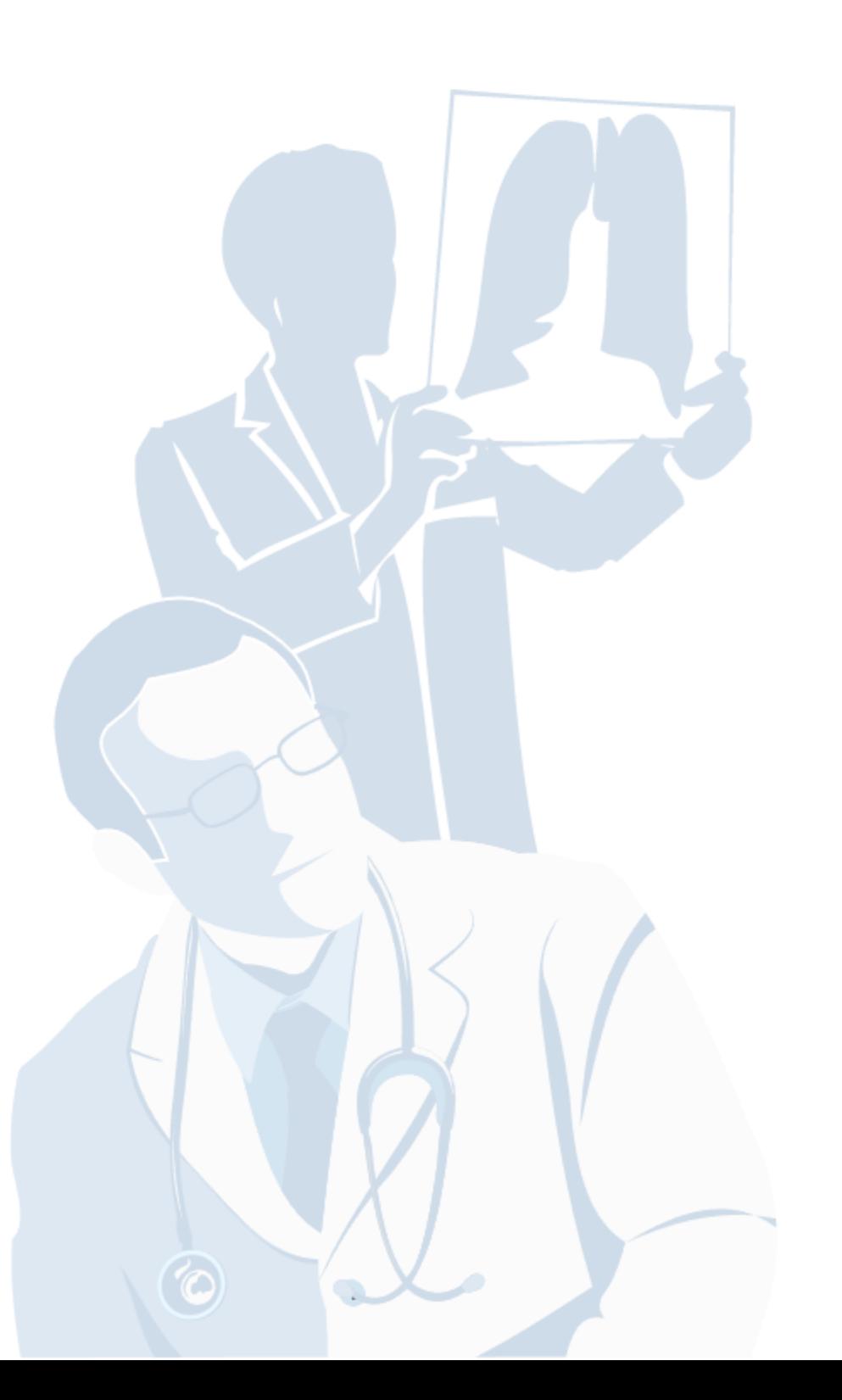

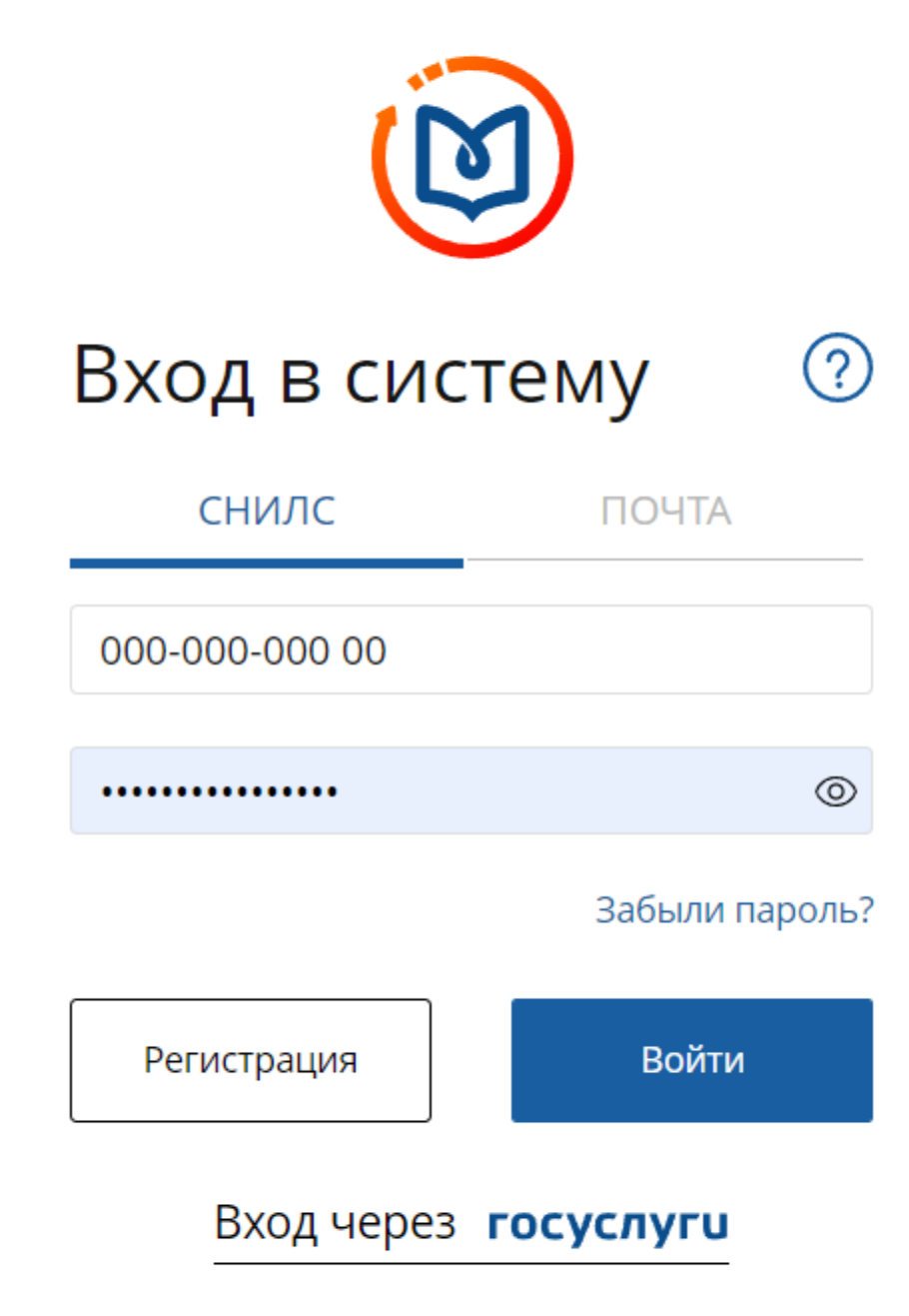

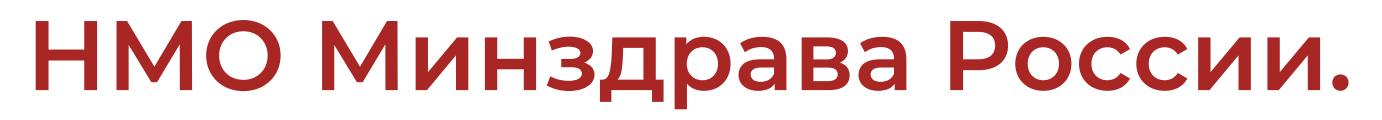

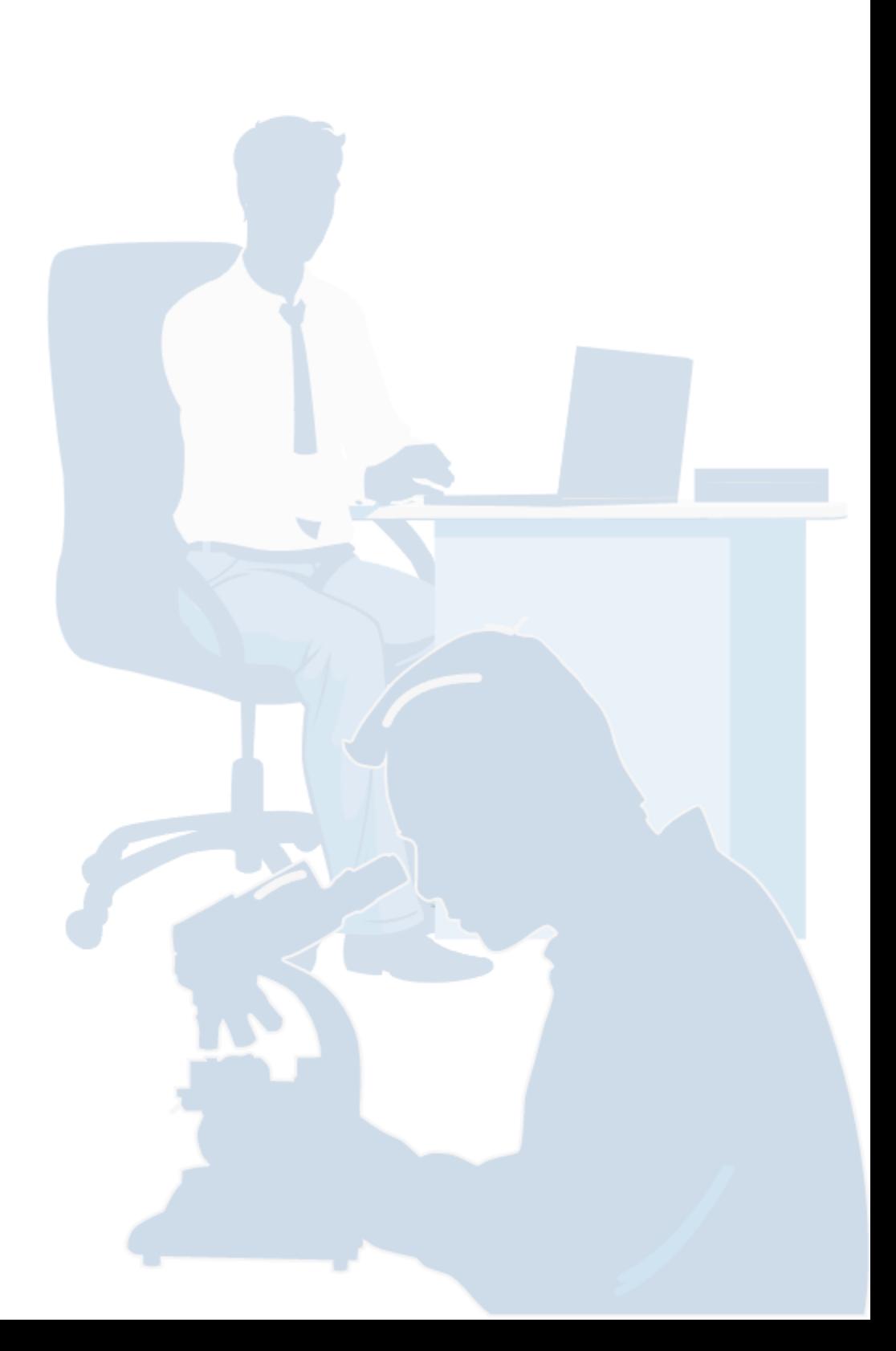

**© Версия для слабовидящих** 

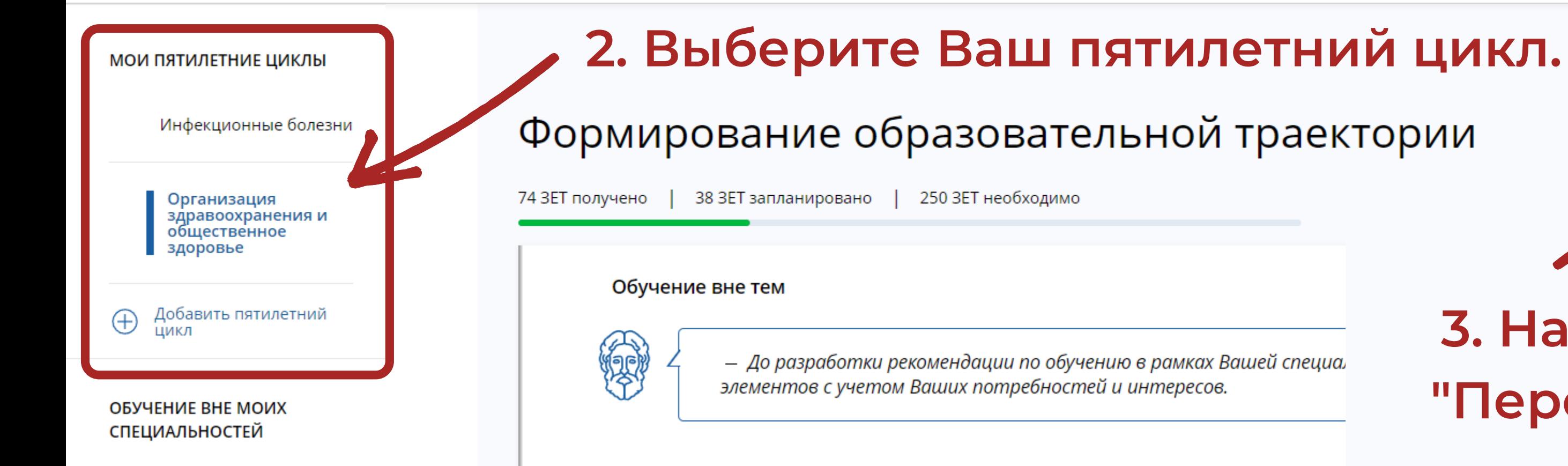

ПСИХОЛОГИЧЕСКОЕ **ТЕСТИРОВАНИЕ** 

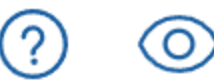

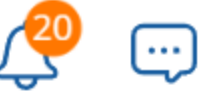

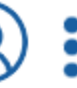

Перейти в Мой план

# **3. Нажмите на кнопку "Перейти в Мой план" .**

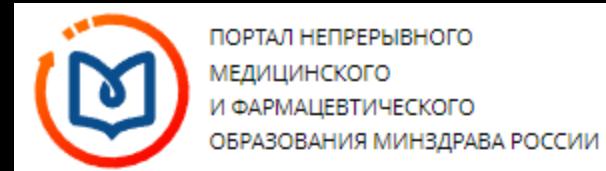

#### МОИ ПЯТИЛЕТНИЕ ЦИКЛЫ

Инфекционные болезни

Организация здравоохранения и общественное здоровье

### ОБУЧЕНИЕ ВНЕ МОИХ **СПЕЦИАЛЬНОСТЕЙ**

МОЙ ПРОГРЕСС, ЗЕТ

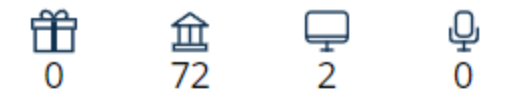

**МОИ НАГРАДЫ** 

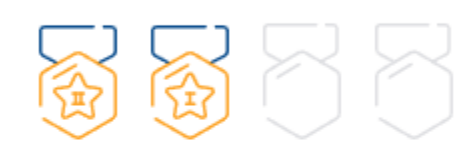

ОСВОЕНИЕ ПЯТИЛЕТНЕГО ЦИКЛА (ЗЕТ)

ОРГАНИЗАЦИЯ ЗДРАВООХРАНЕНИЯ И ОБЩЕСТВЕННОЕ ЗДОРОВЬЕ 22.12.2013 - 21.12.2018

## Мой план обучения

74 ЗЕТ получено

燯

 $\Box$ 

38 ЗЕТ запланировано

250 ЗЕТ необходимо

— Ваш план может содержать различные образовательные элементы выбранные с учётом персональных рекомендаций, а также по Вашим интересам.

82. Они могут быть зачислены сразу в несколько Ваших планов обучения.

Добавить все подходящие образовательные элементы в данный план.

### Образовательные элементы вне тем

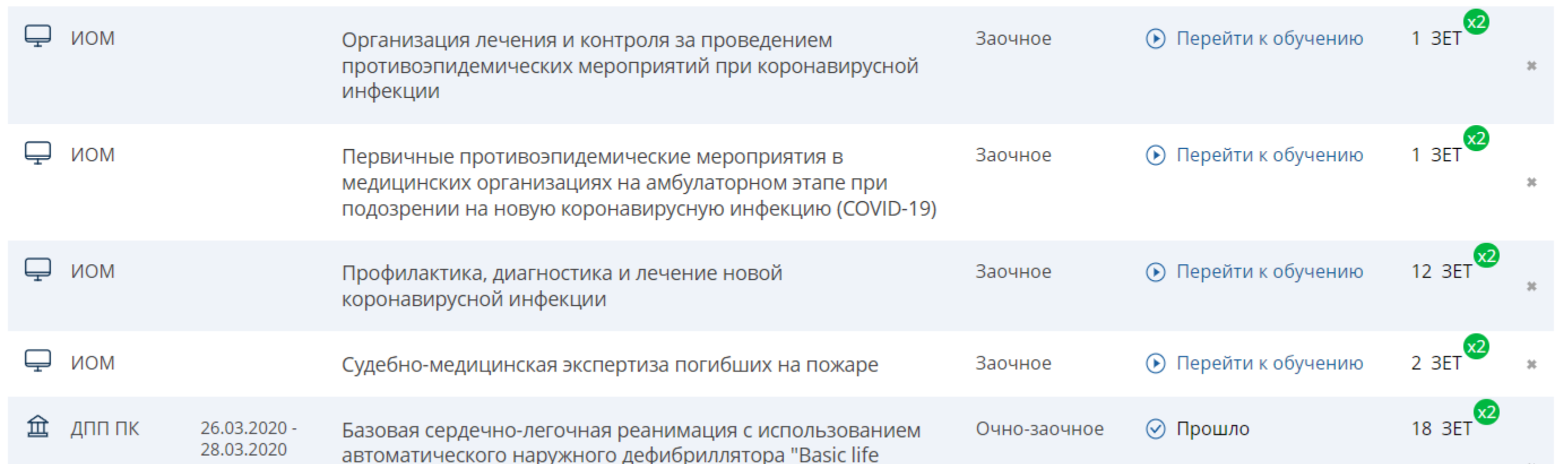

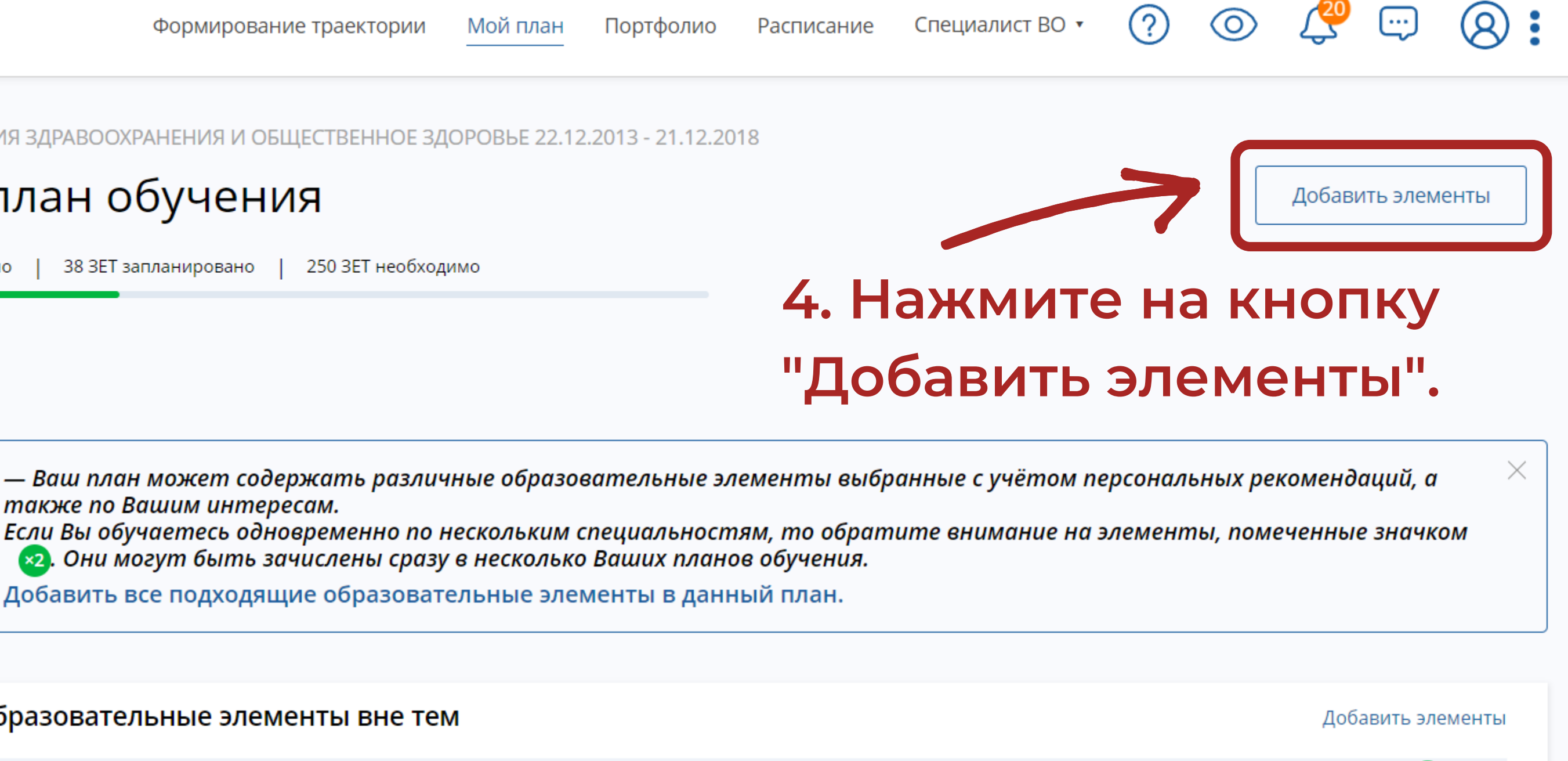

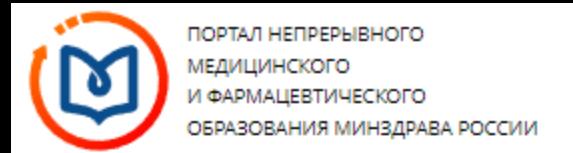

#### < Назад

## Найти образовательные элементы

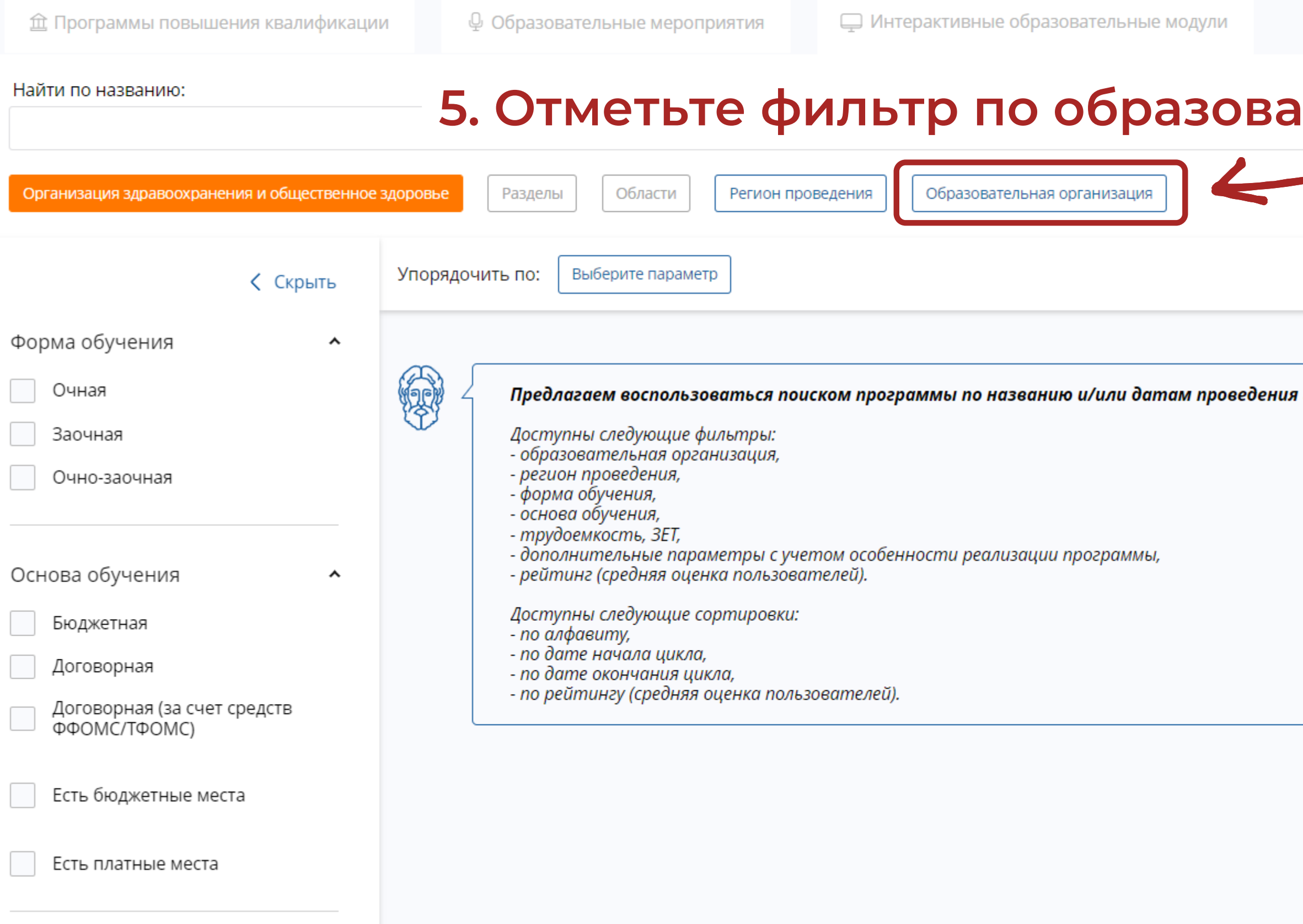

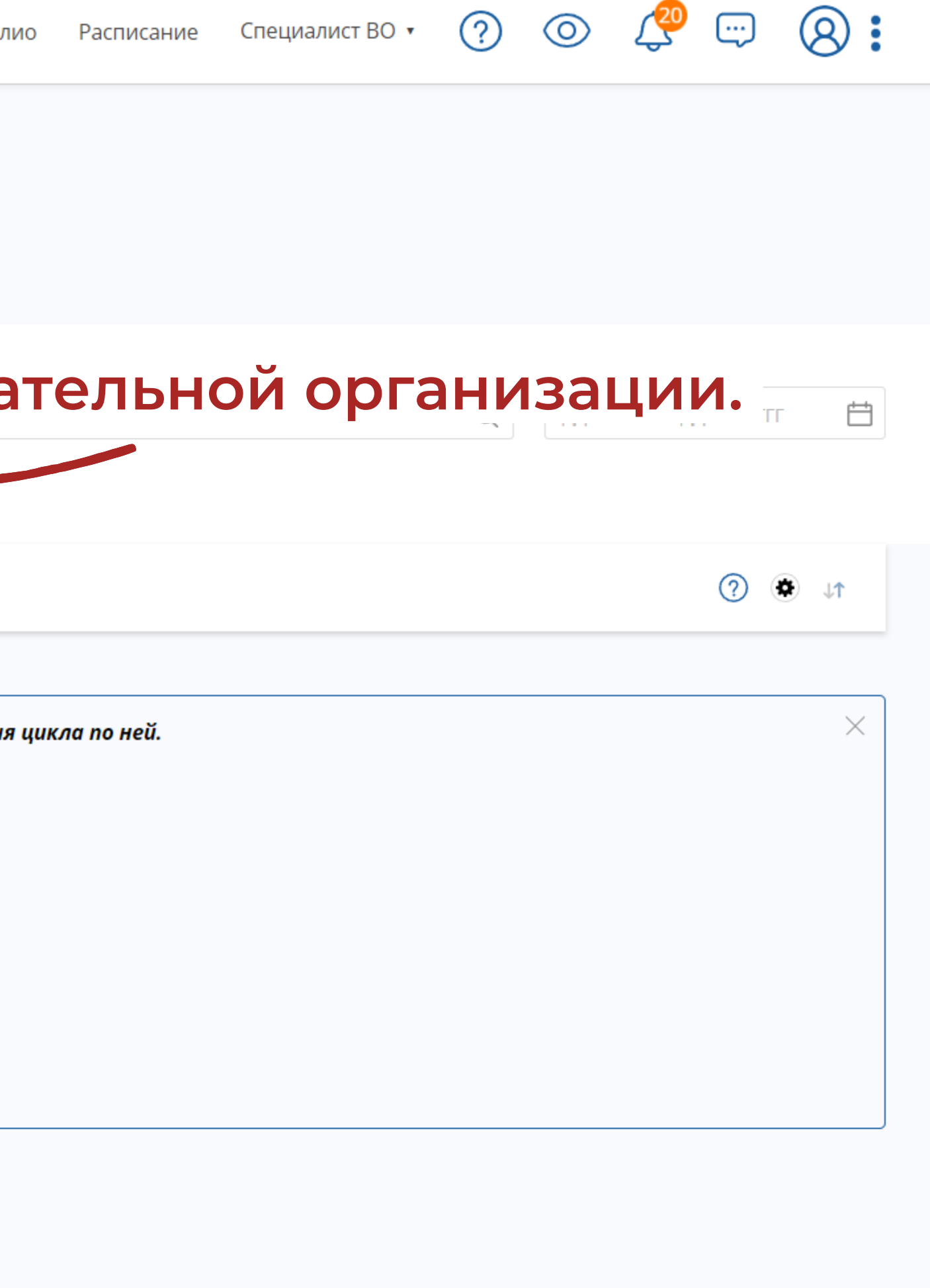

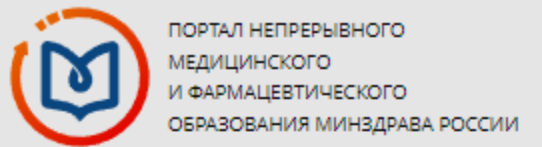

# **6. Укажите в качестве образовательной организации "ФГБУ «Центральный научно-исследовательский институт организации информатизации здравоохранения» Минздрава России" .**

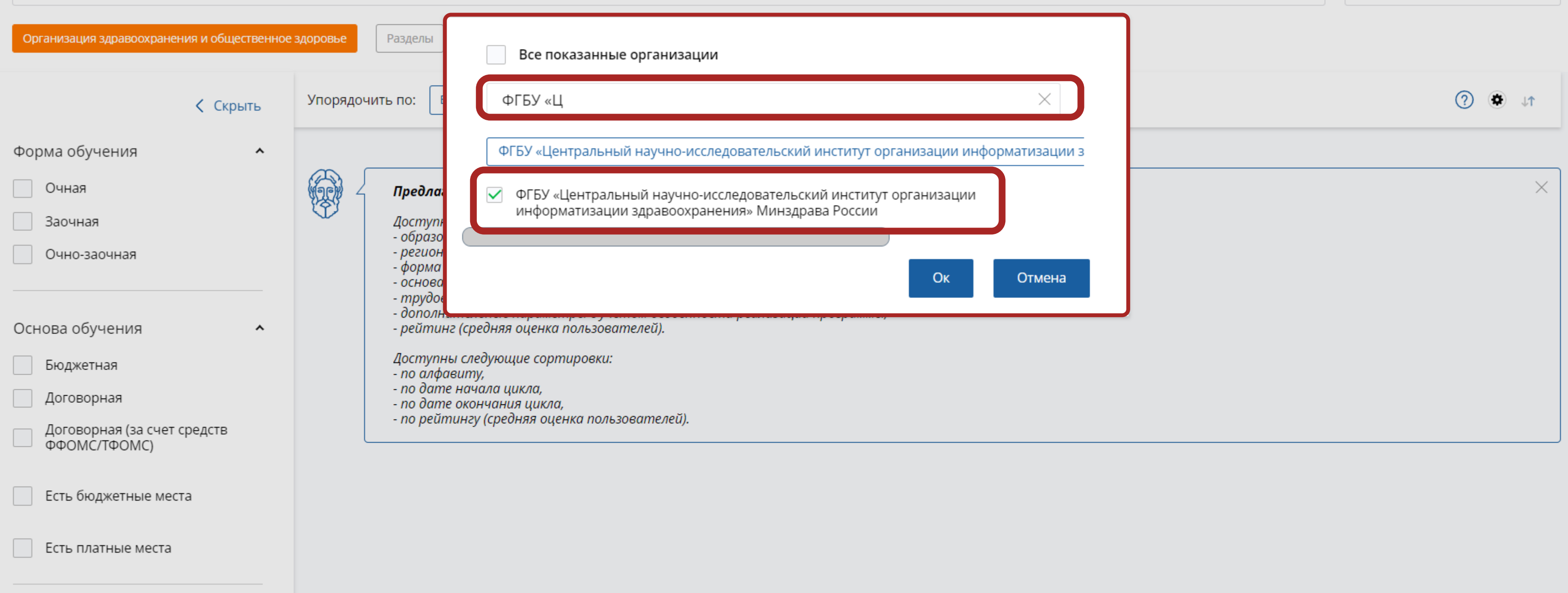

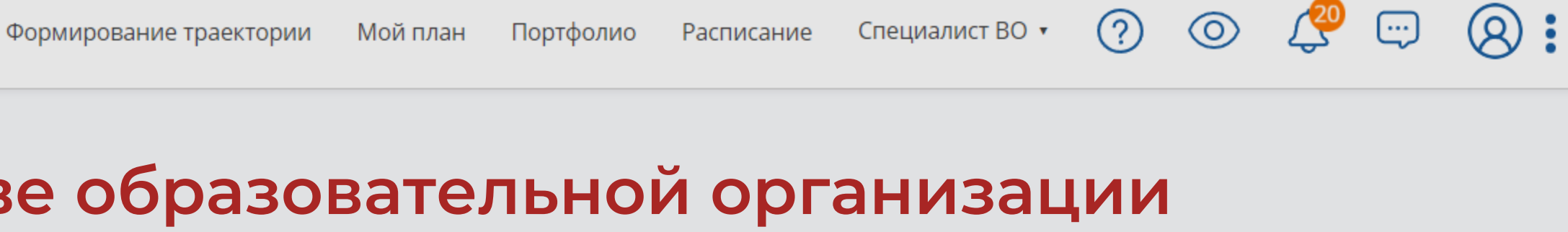

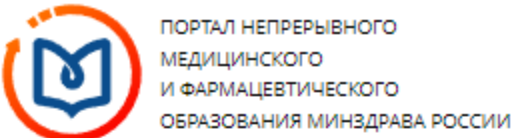

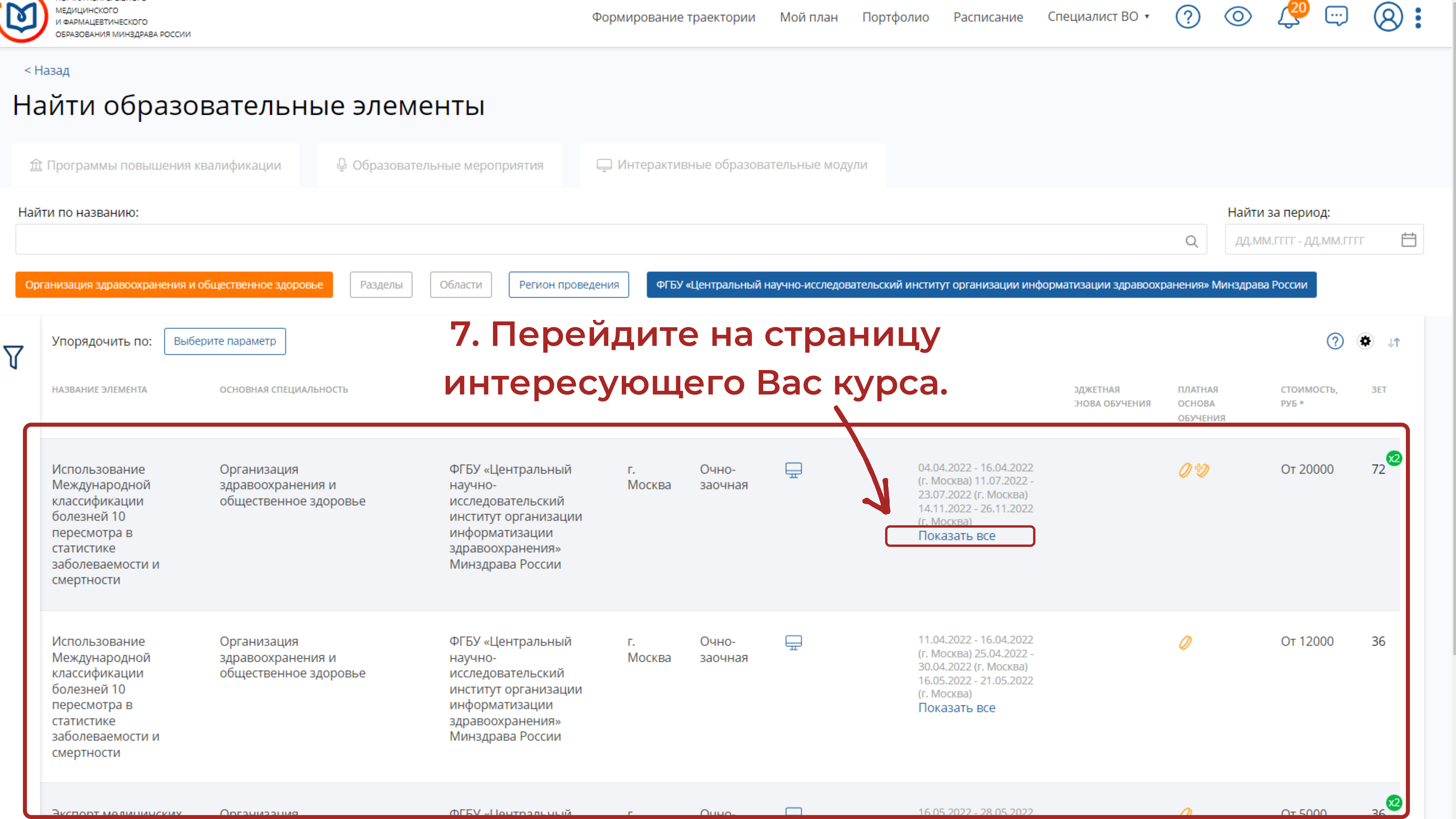

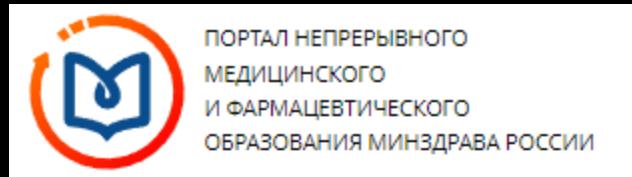

### < Назад

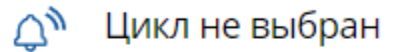

ДОПОЛНИТЕЛЬНАЯ ПРОФЕССИОНАЛЬНАЯ ПРОГРАММА ПОВЫШЕНИЯ КВАЛИФИКАЦИИ

## Использование Международной классификации болезней 10 пересмотра в статистике заболеваемости и смертности

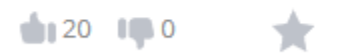

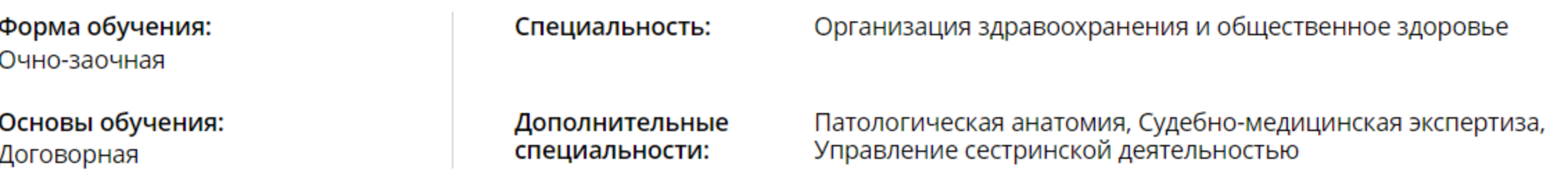

# 8. Ниже в подразделе "Циклы по ДПП ПК" выберите удобные для Вас даты проведения курса.

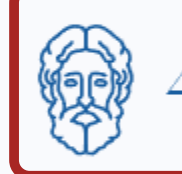

— Для включения в план данной ДПП ПК выберите даты проведения цикла и оформите заявку.

## Особенности обучения

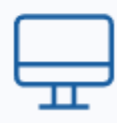

Дистанционные образовательные технологии

⊟ Контактная информация

Образовательная организация:

Федеральное государственное бюджетное учреждение «Центральный научноисследовательский институт

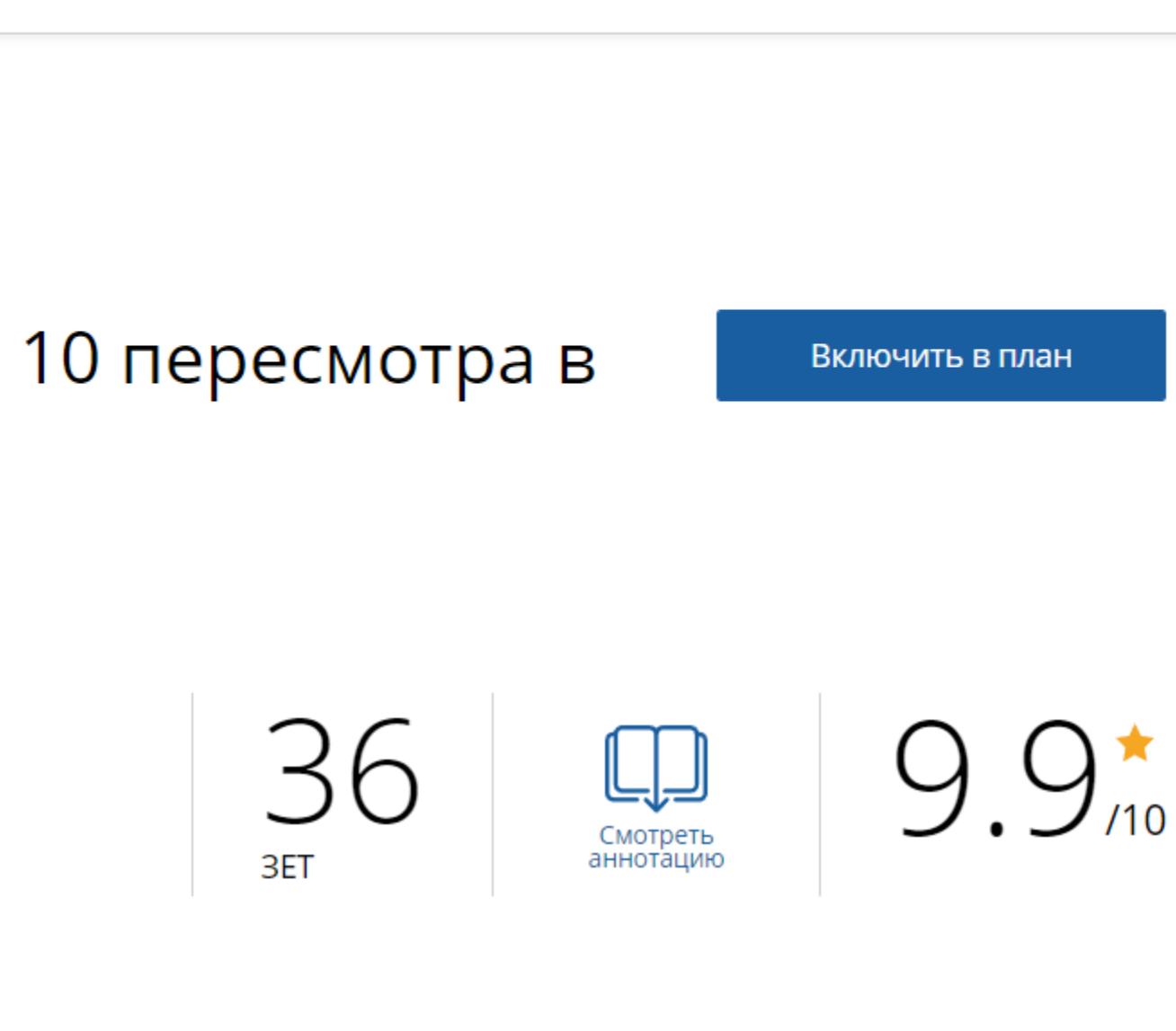

ဂ)

Специалист ВО ▼

Нашли ошибку? Сообщить

Развернуть

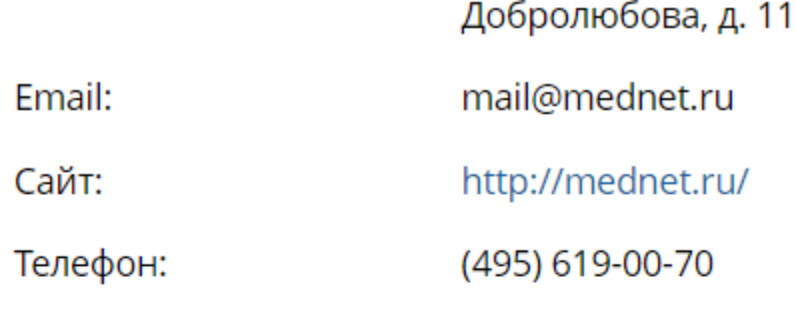

## □ Циклы по ДПП ПК

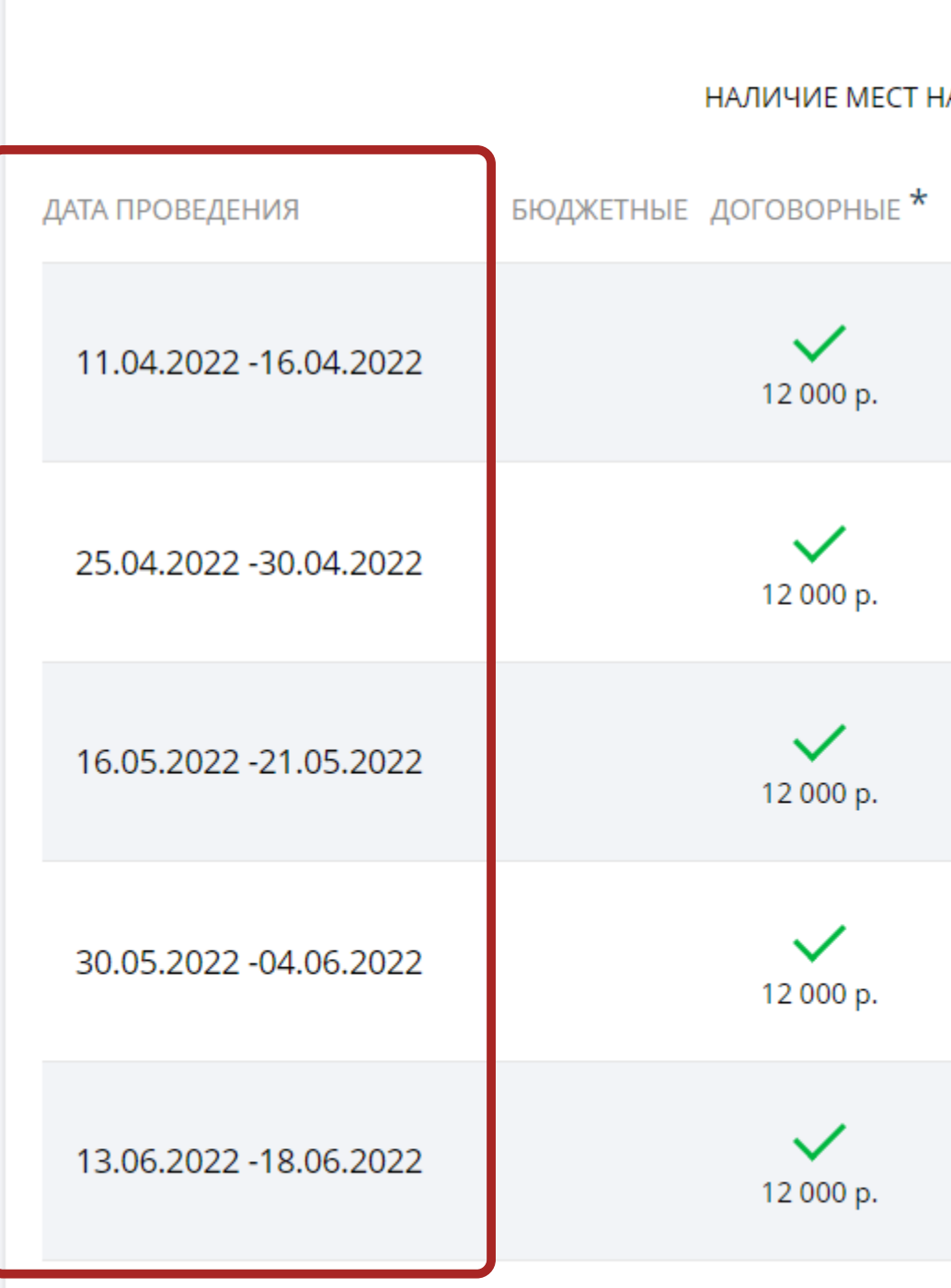

 $\checkmark$ 

9. Определившись с датой старта курса, нажмите на кнопку "Сформировать".

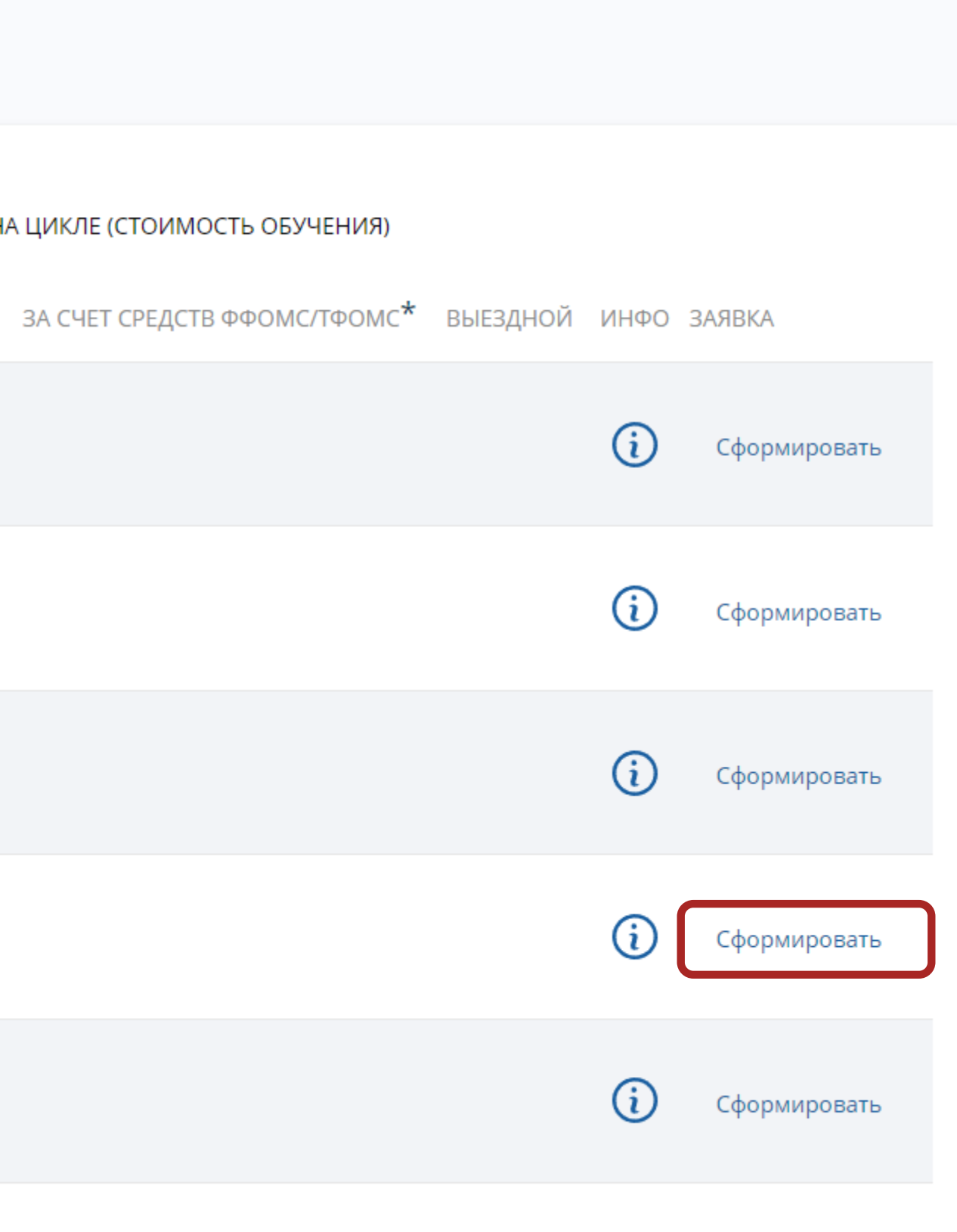

 $\curvearrowright$ 

#### $\overline{\phantom{a}}$

Развернуть

ЗАЯВКА НА ОБУЧЕНИЕ ПО ДПП ПК

36 3ET

Использование Международной<br>классификации болезней 10 пересмотра в статистике заболеваемости и смертности

mail@modpot.ru

# 10. Заполните анкету и нажмите на кнопку "Сформировать", чтобы подать заявку.

Специальность \*

Организация здравоохранения и общественное здоровье

 $\checkmark$ 

Занятость \*

Основа обучения \*

Занятость

Основа обучения

Я согласен на передачу и обработку информации, указанной в заявке на цикл по ДПП ПК, а также моих фамилии, имени, отчества, СНИЛС и даты рождения, данной образовательной организации

\* - обязательно для заполнения

Отменить

Сформировать

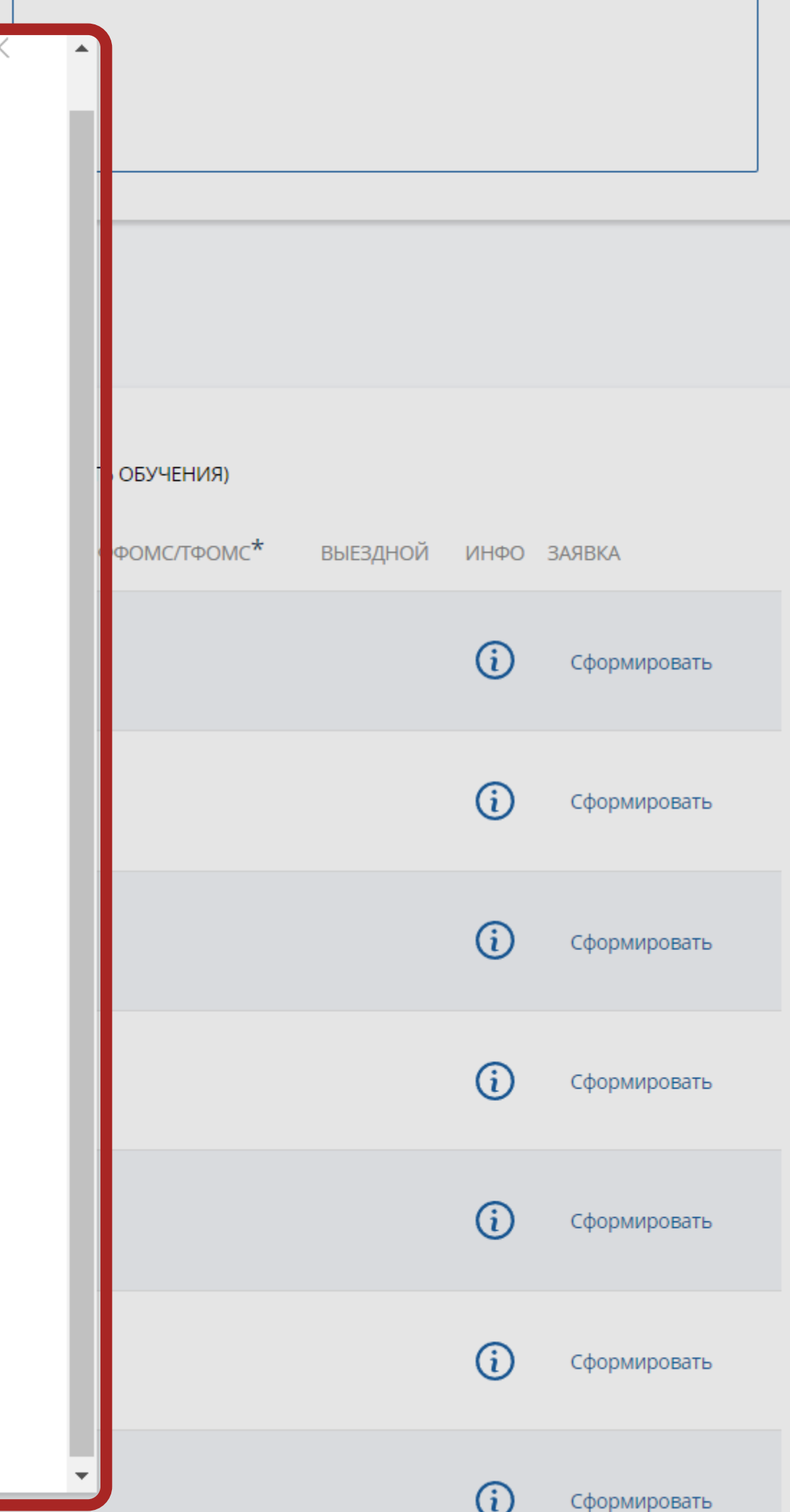

 $\omega$ 

 $\checkmark$ 

 $\checkmark$ 

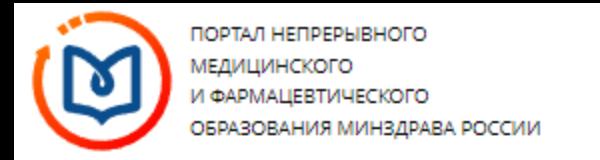

#### < Назад

Выбрано: 25.04.2022 - 30.04.2022 (Запланировано);

ДОПОЛНИТЕЛЬНАЯ ПРОФЕССИОНАЛЬНАЯ ПРОГРАММА ПОВЫШЕНИЯ КВАЛИФИКАЦИИ

## Использование Международной классификации болезней 10 пересмотра в статистике заболеваемости и смертности

 $120$  100

• Запланировано

# 11. Ваша заявка успешно подана.

Форма обучения: Очно-заочная

Основы обучения: Договорная

Специальность:

Дополнительные специальности:

Патологическая анатомия, Судебно-медицинская экспертиза, Управление сестринской деятельностью

Организация здравоохранения и общественное здоровье

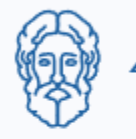

— По включенному в план циклу Вы можете скачать зая

## Особенности обучения

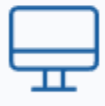

Дистанционные образовательные технологии и электронное обучение (ДОТ и ЭО) 36 3ET

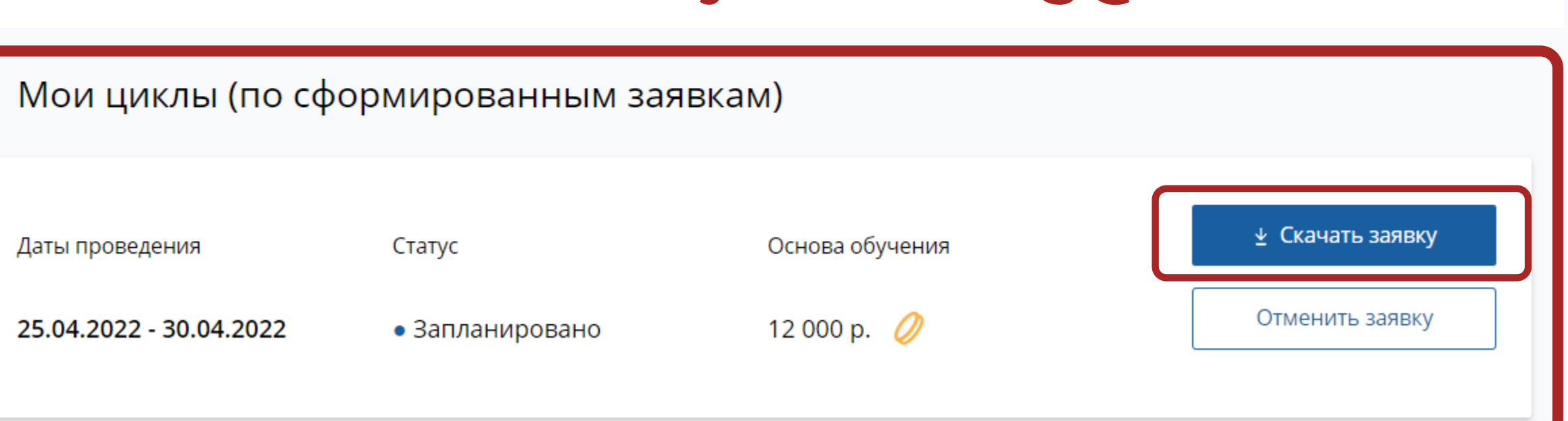

Описание ДОТ и ...

\* ВНИМАНИЕ: Указанная стоимость не является публичной офертой! Уточняйте стоимость цикла у организации

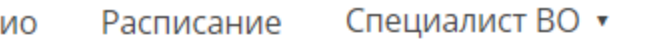

Исключить из плана

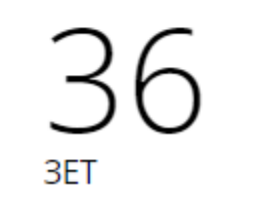

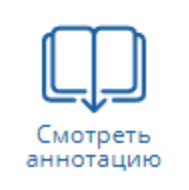

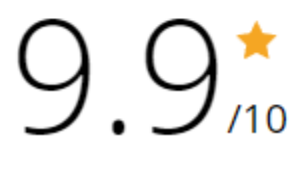

# 12. Далее Вам необходимо скачать заявку, распечатать, подписать, отсканировать и выслать ее на почту metodorg@mednet.ru.